Primer paso: Dar click en este link: [www.ava.siytec.com/pagina/](http://www.ava.siytec.com/pagina/)

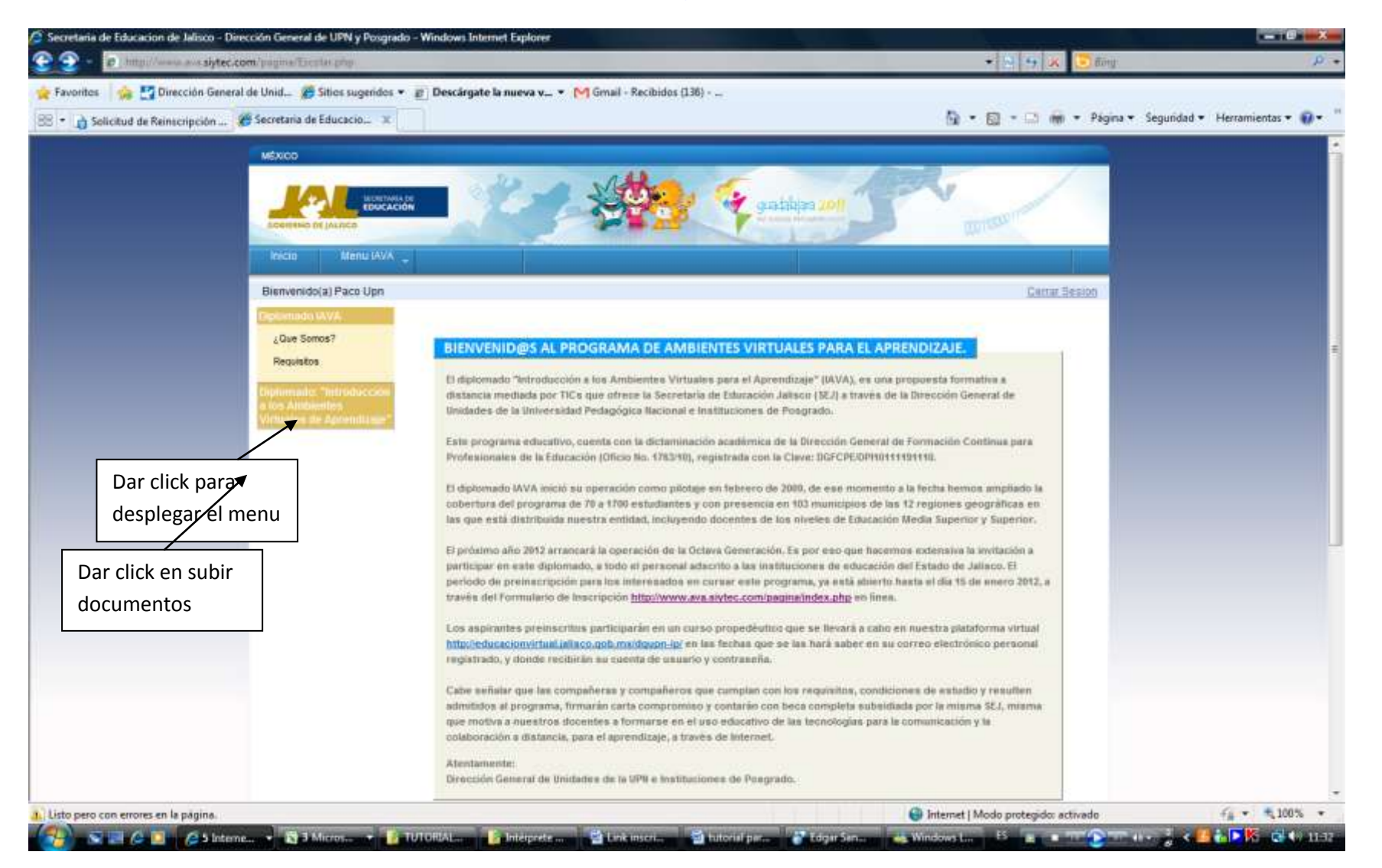

## ¿DUDAS? CORREO Y CHAT[: ayudadiplomado@gmail.com](mailto:ayudadiplomado@gmail.com) *[Síguenos en Facebook !](https://www.facebook.com/profile.php?id=100002109360964)*

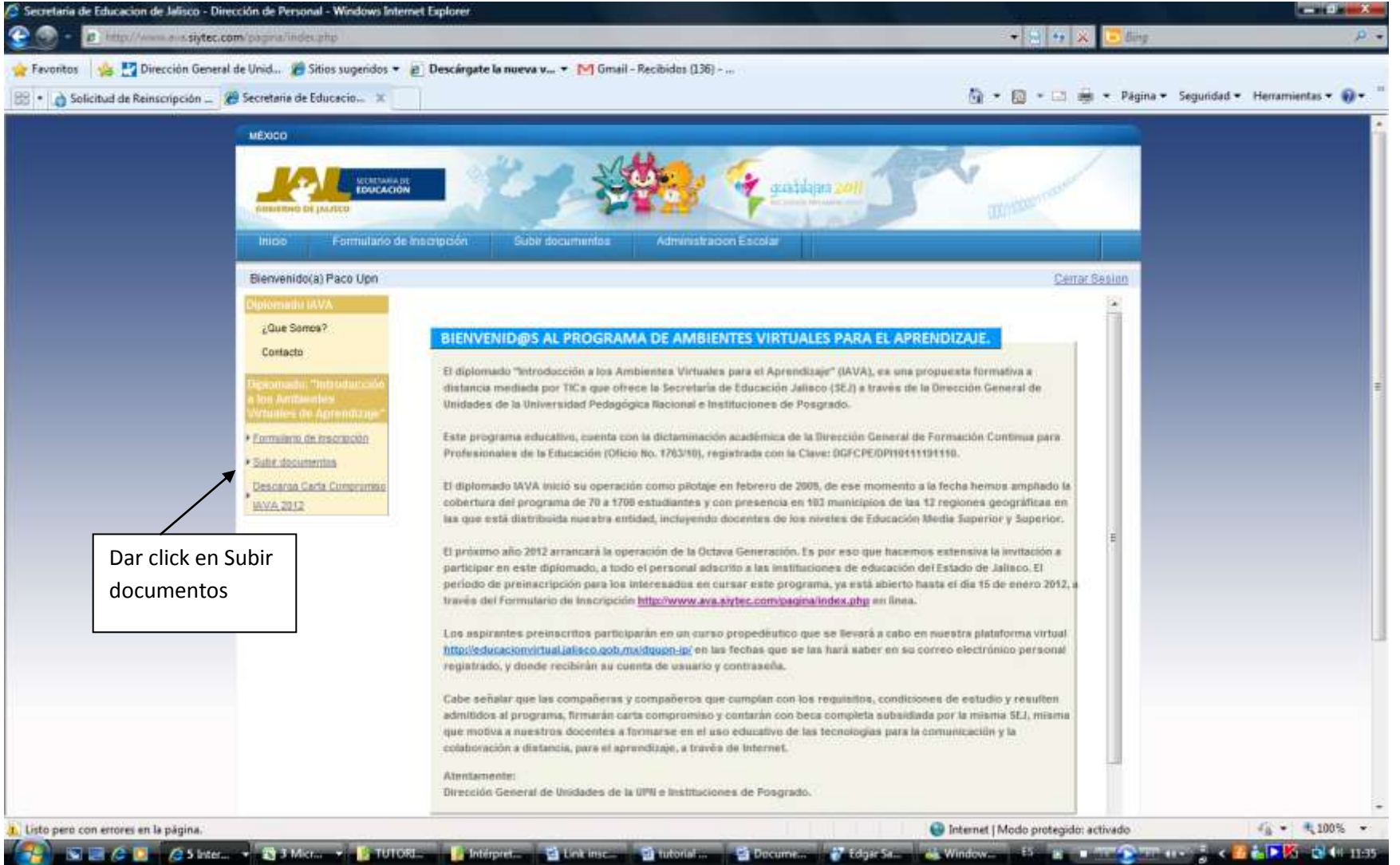

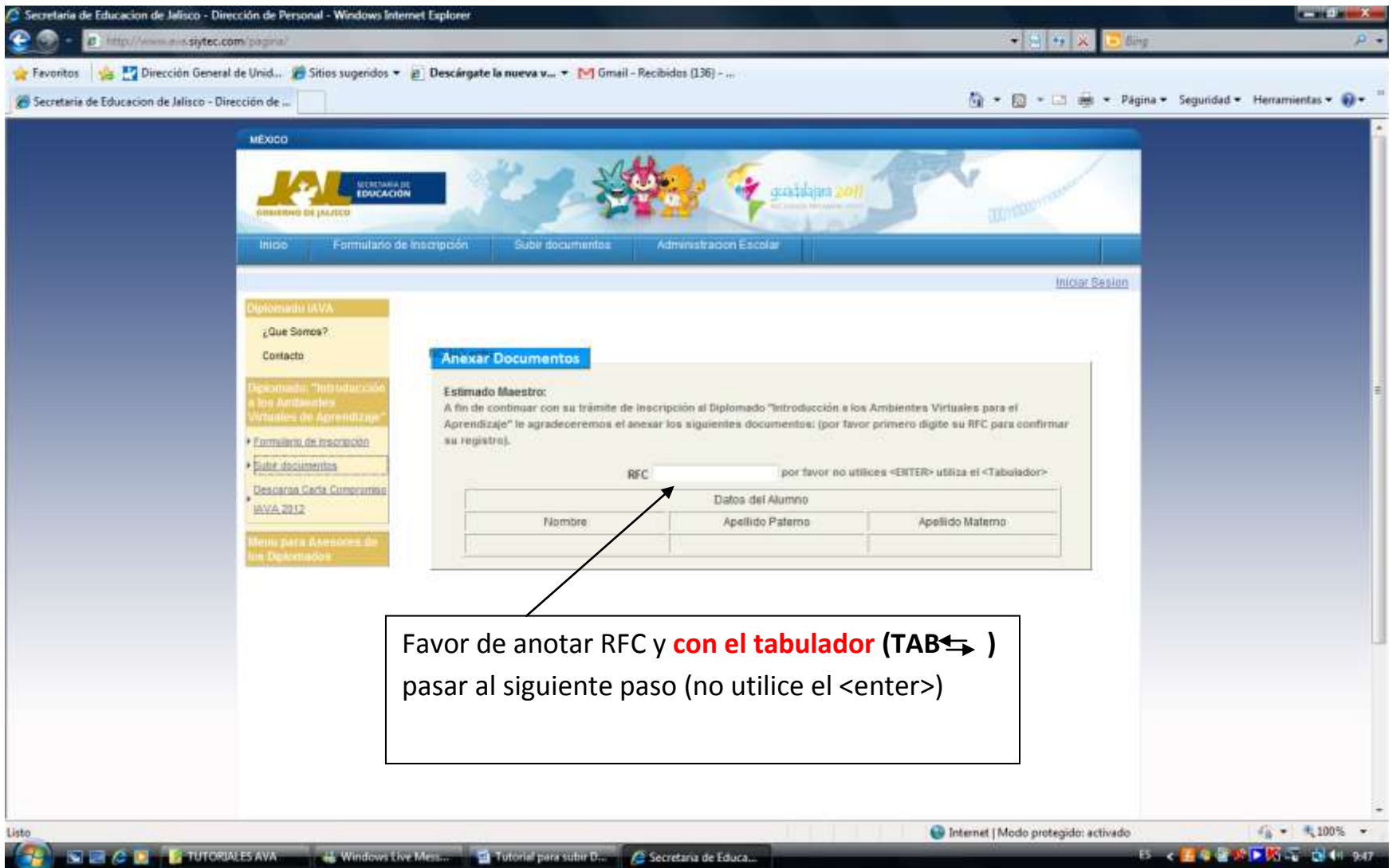

¿DUDAS? CORREO Y CHAT[: ayudadiplomado@gmail.com](mailto:ayudadiplomado@gmail.com) *[Síguenos en Facebook !](https://www.facebook.com/profile.php?id=100002109360964)*

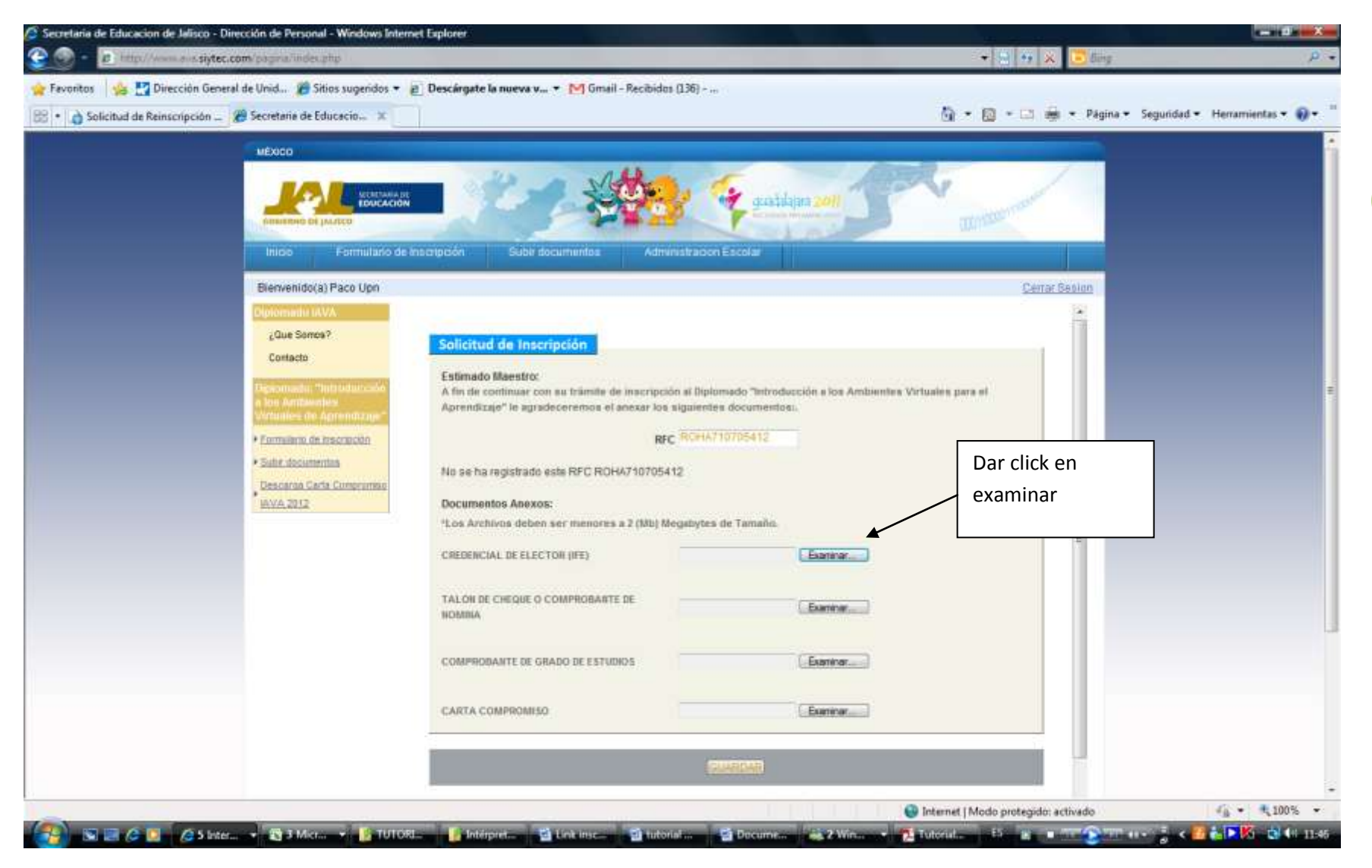

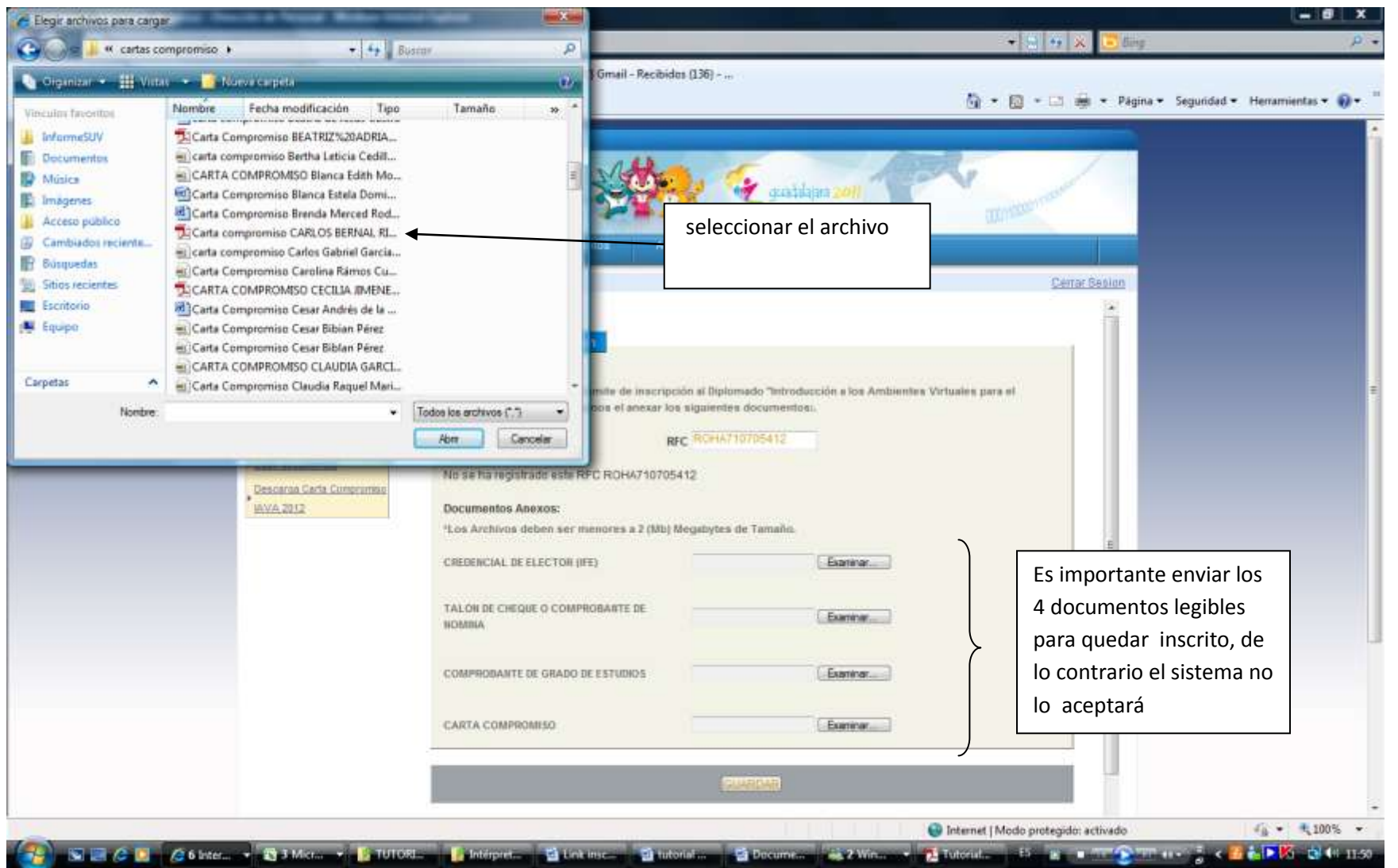

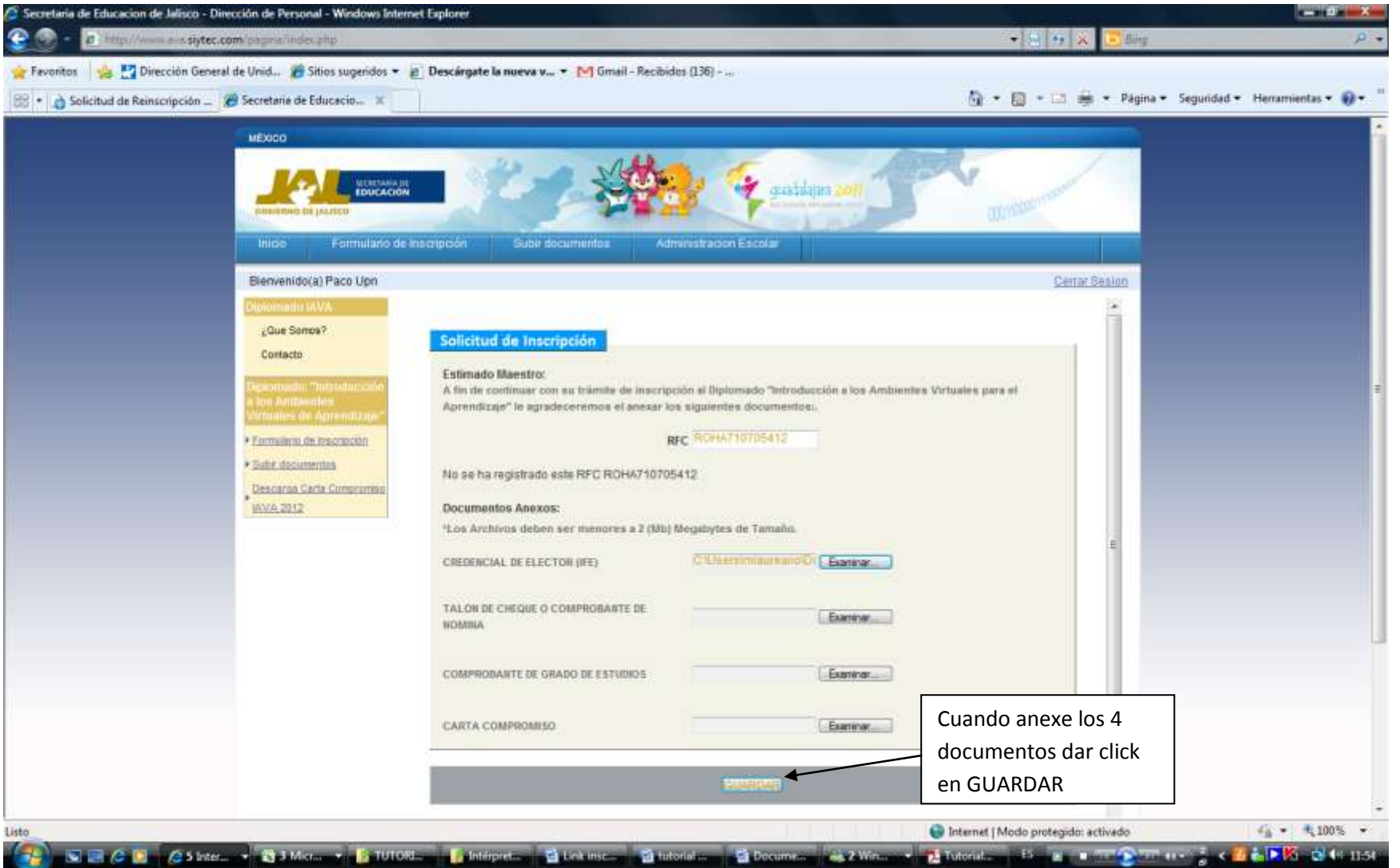

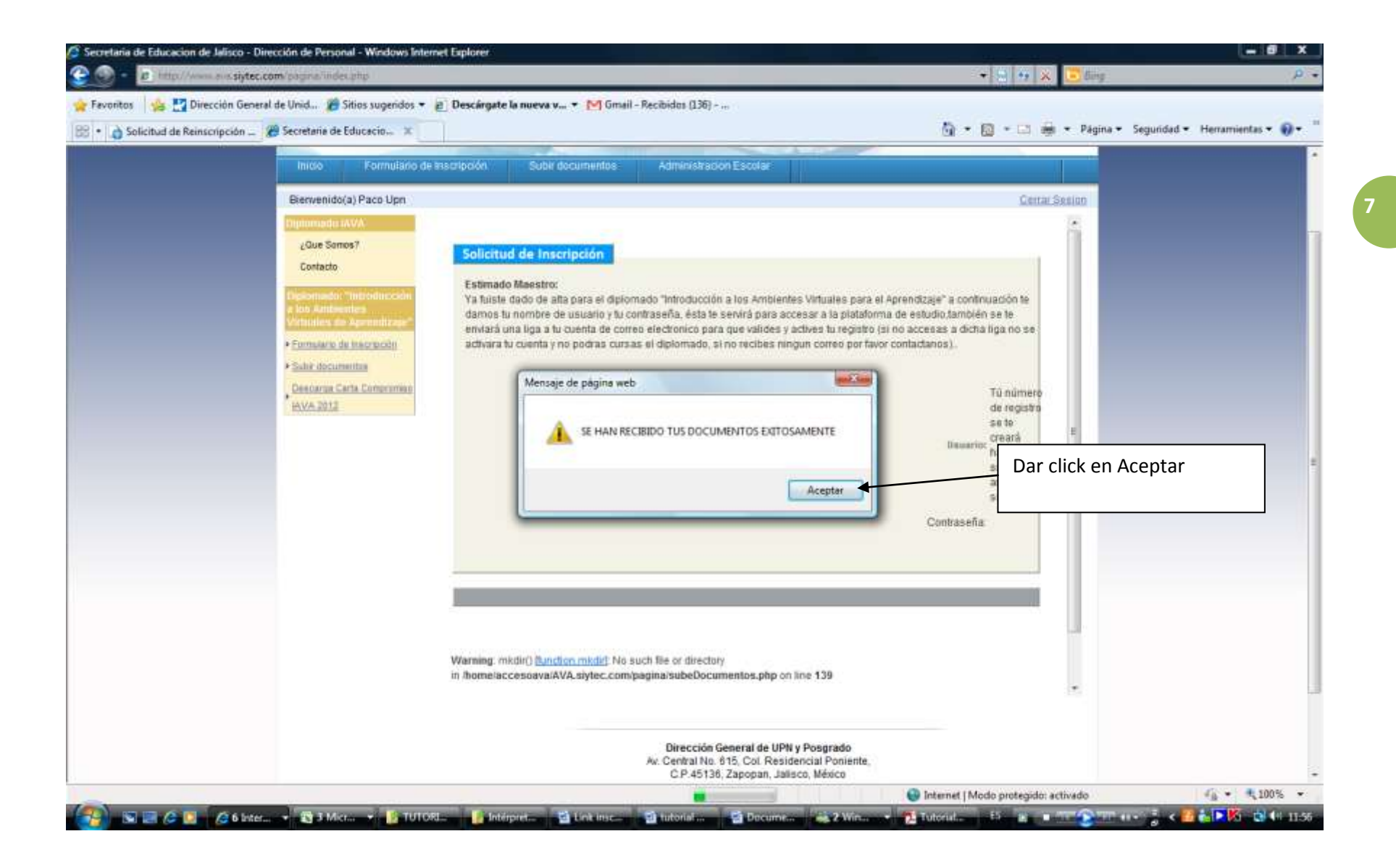

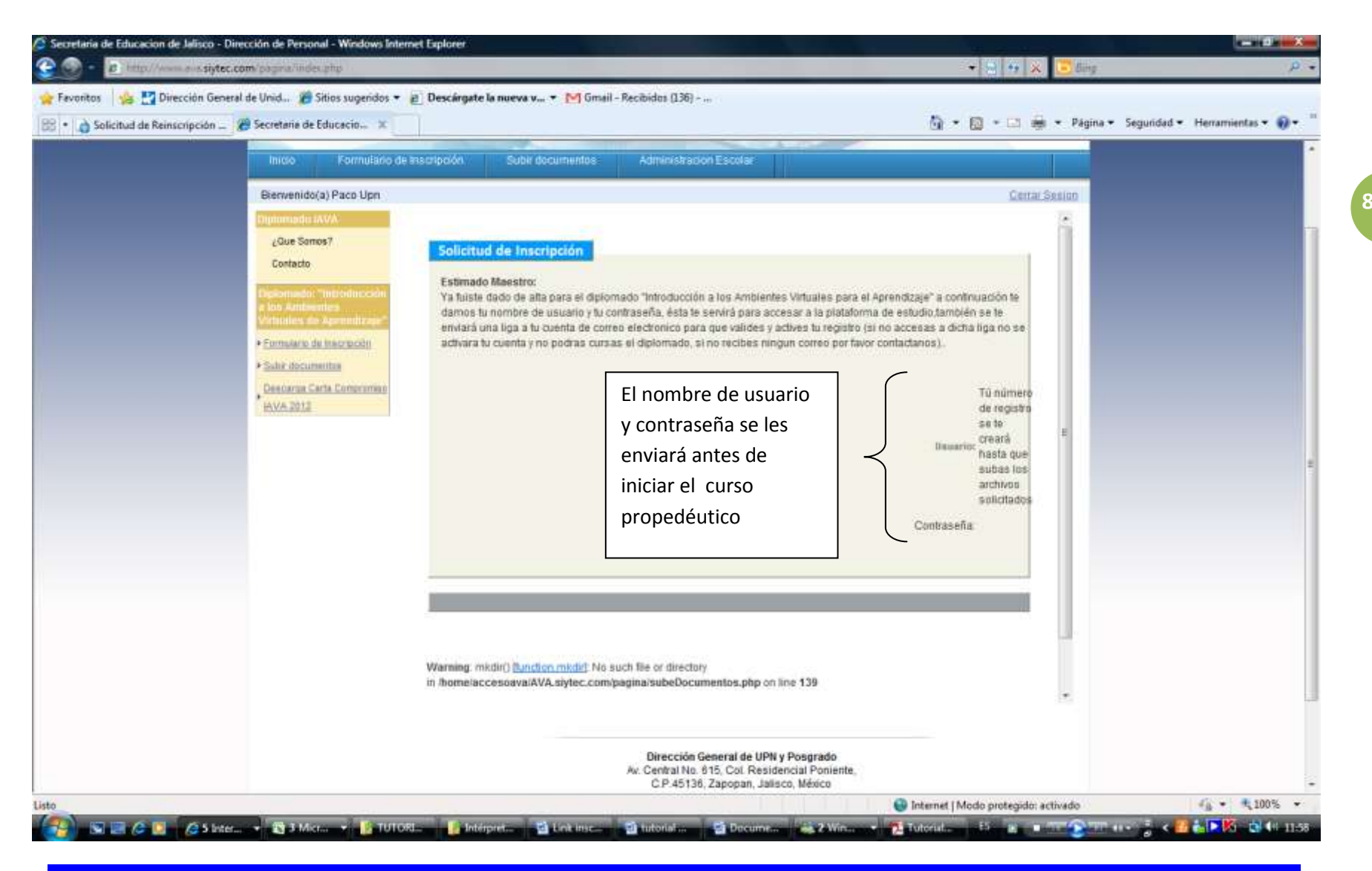

## *¡Bienvenido a los Ambientes Virtuales para el Aprendizaje!*

¿DUDAS? CORREO Y CHAT[: ayudadiplomado@gmail.com](mailto:ayudadiplomado@gmail.com) *[Síguenos en Facebook !](https://www.facebook.com/profile.php?id=100002109360964)*